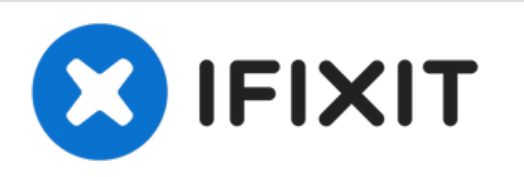

# **MacBook Pro (13 Zoll, Anfang 2011, Unibody) zweite Festplatte installieren**

Installieren einer zweiten Festplatte anstelle des optischen Laufwerks.

Geschrieben von: Brittany McCrigler

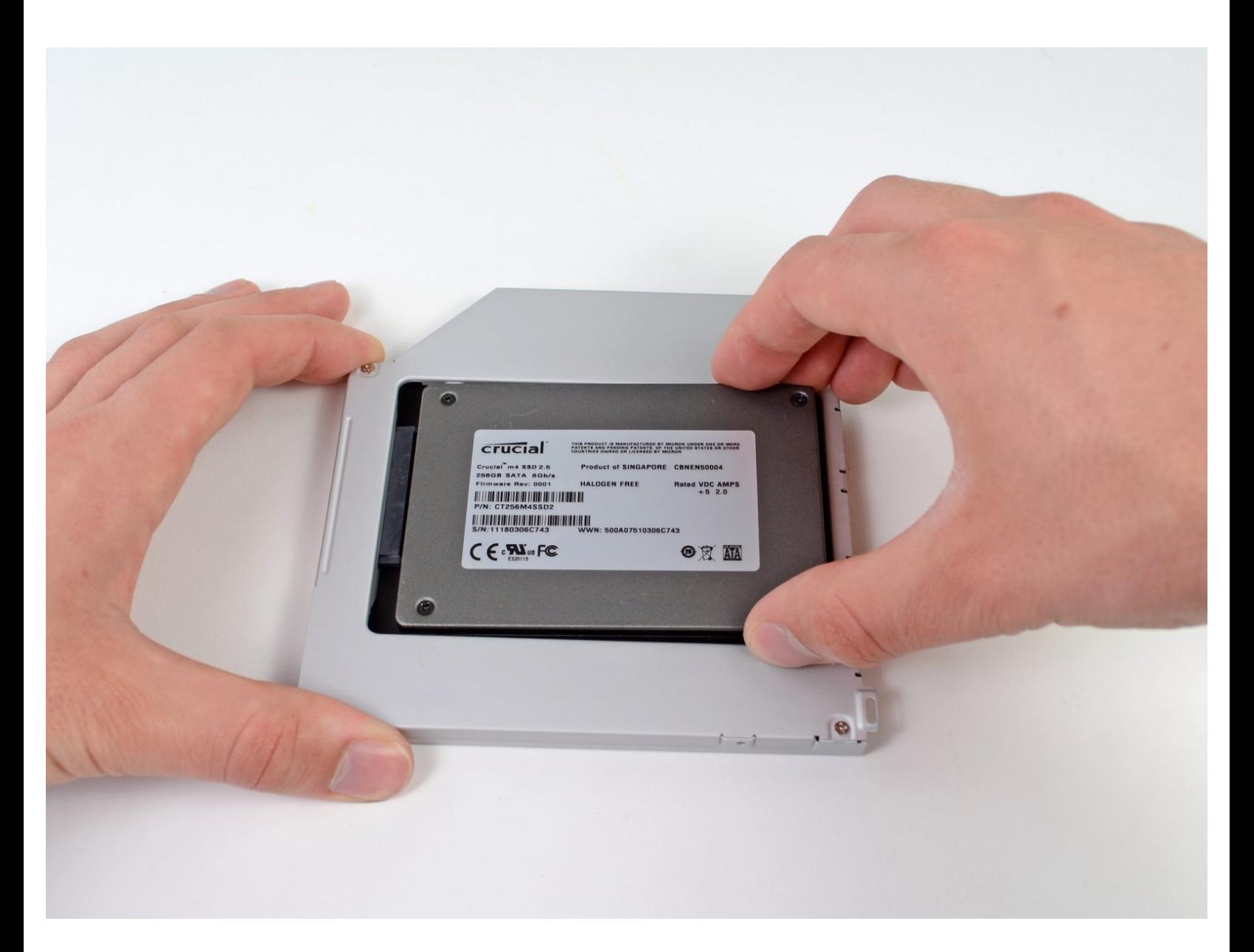

## **EINLEITUNG**

Es hat viele Vorteile, wenn dein MacBook eine zweite Festplatte besitzt, z.B. höhere Geschwindigkeit, mehr Speicherplatz und weniger Aufregung beim Aufspielen neuer Software. Diese Anleitung zeigt dir wie du eine zweite Festplatte anstelle des optischen Laufwerks einbauen kannst.

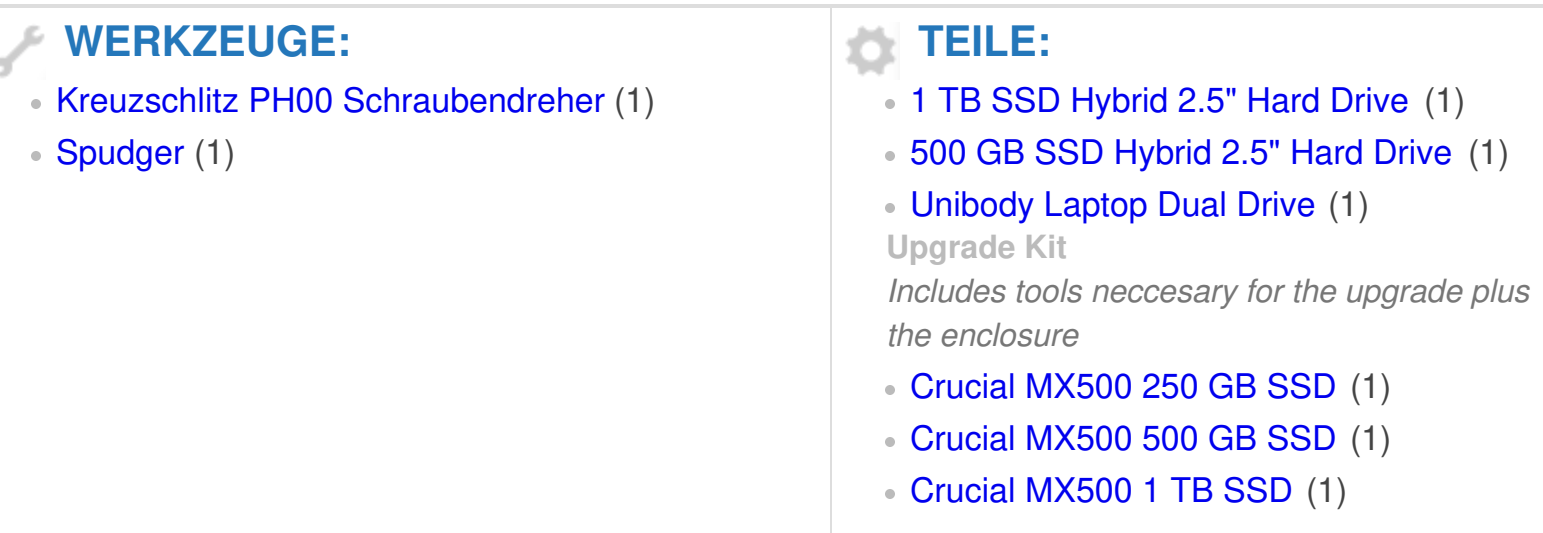

#### **Schritt 1 — Gehäuse-Unterseite**

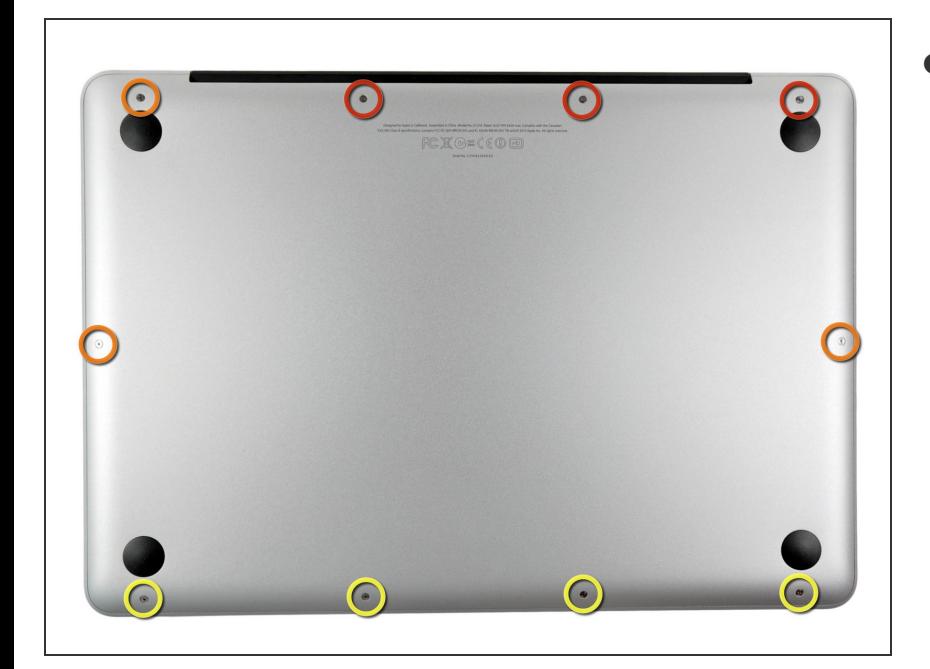

- Entferne die folgenden zehn Schrauben:  $\bullet$ 
	- Drei 14,4 mm Kreuzschlitz #00 Schrauben
	- Drei 3,5 mm Kreuzschlitz #00 **Schrauben**
	- Vier 3,5 mm Kreuzschlitz #00 Ansatzschrauben
	- Wenn du die kleinen Schrauben wieder einsetzt, neige sie ein wenig, wie auch das Gehäuse geneigt ist (sie gehen nicht gerade hinein).

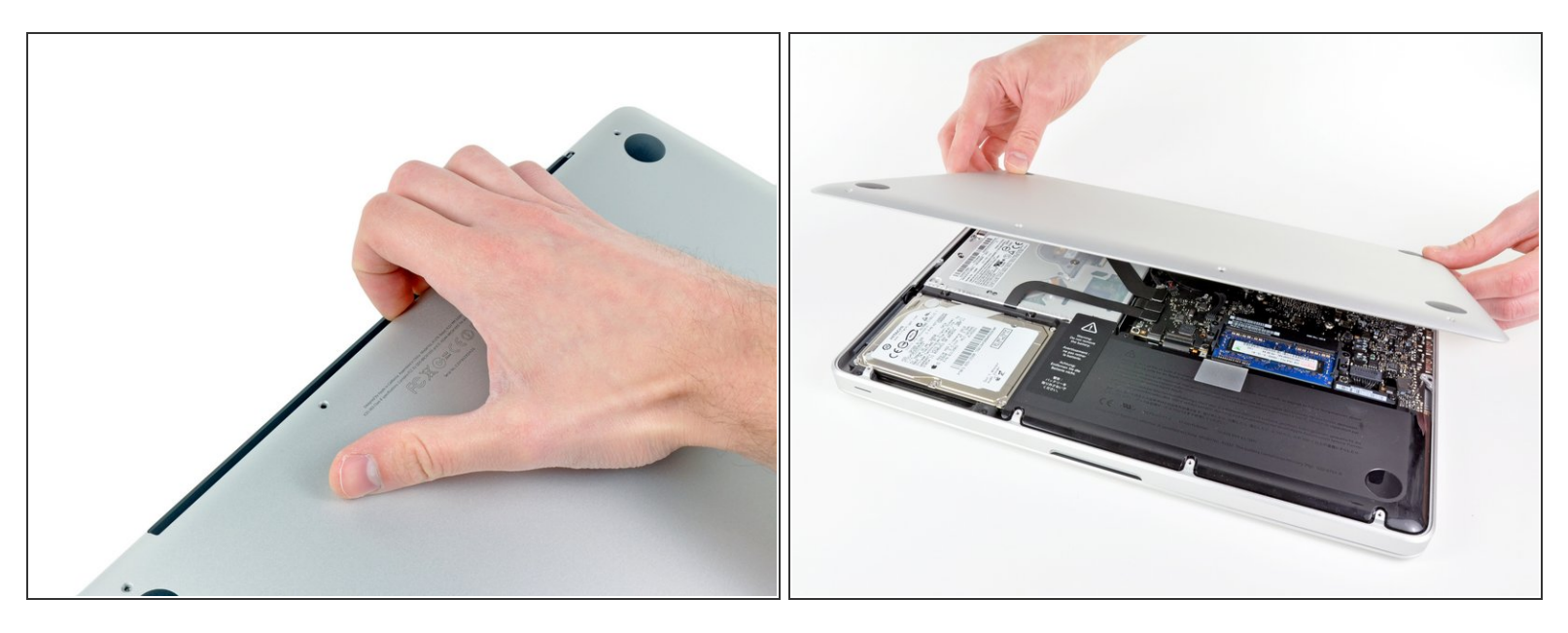

- Löse mit den Fingern in der Nähe vom Ventilator die Gehäuse-Unterseite vom Hauptteil des Gehäuses.  $\bullet$
- Entferne die Gehäuse-Unterseite.

#### **Schritt 3 — Akkuanschluss**

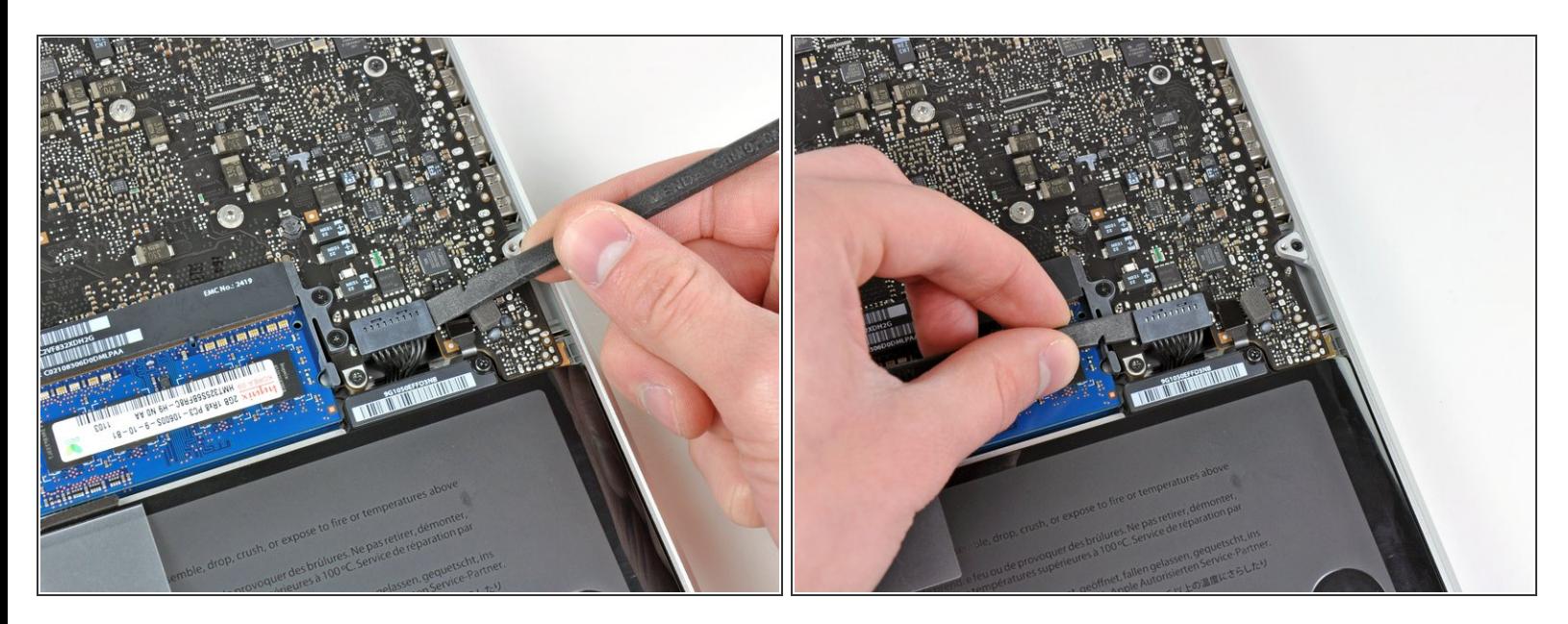

- Löse mit der Kante eines Spudgers den Akkuanschluss nach oben, weg vom Sockel auf dem Logic Board.  $\bullet$
- Es ist hilfreich, beide kurzen Seiten des Anschlusses gleichzeitig nach oben zu hebeln. Sei vorsichtig mit den Ecken des Anschlusses, da diese sehr leicht abbrechen können.

#### **Schritt 4**

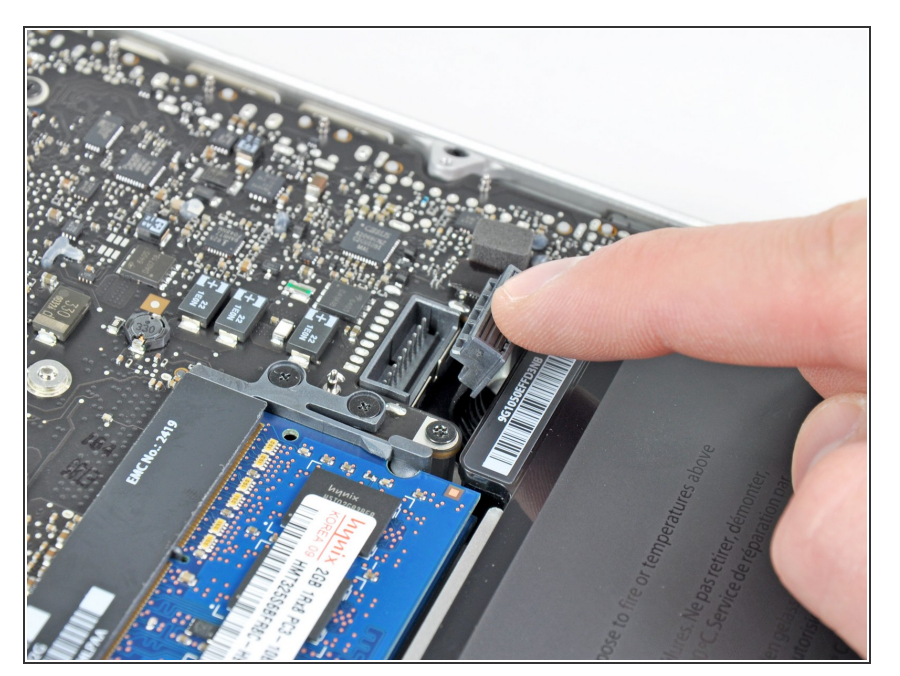

Biege das Akkukabel vorsichtig weg vom Sockel des Logic Boards, damit es sich nicht aus Versehen beim Arbeiten wieder verbindet.  $\bullet$ 

#### **Schritt 5 — Optisches Laufwerk**

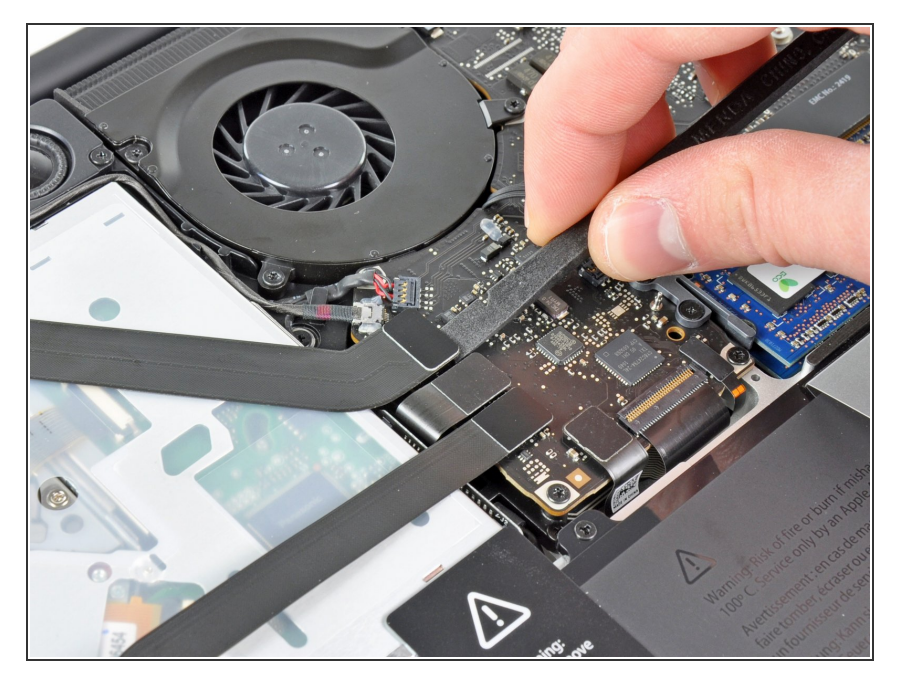

Benutze das flache Ende eines Spudgers, um den Verbinder des AirPort/Bluetooth Flachbandkabels aus seinem Anschluss auf dem Logic Board zu hebeln.  $\bullet$ 

## **Schritt 6**

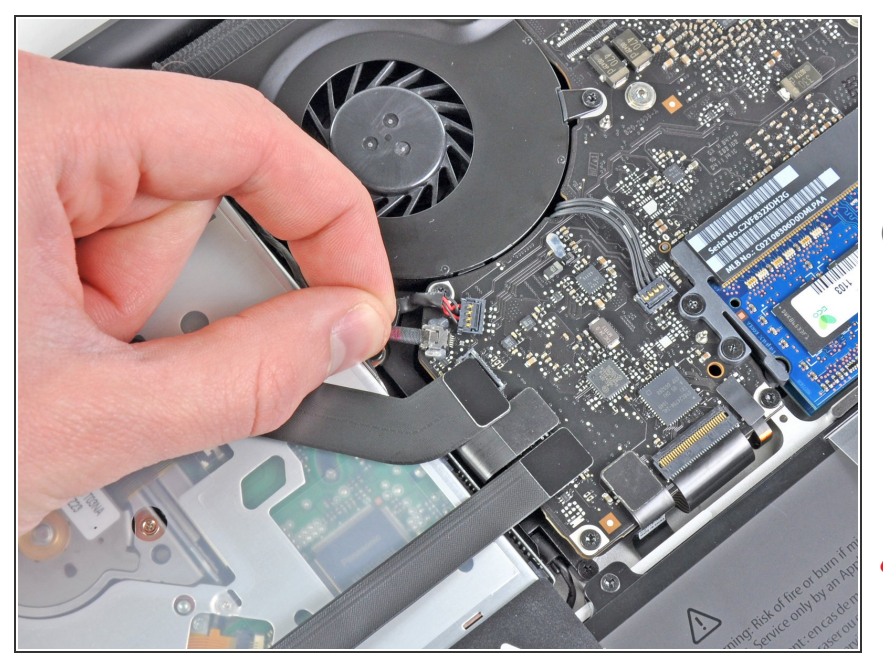

- Entferne das Kamerakabel vorsichtig von seinem Anschluss auf dem Logic Board.  $\bullet$
- Obwohl von iFixit-Mitarbeitern nicht empfohlen, entscheiden sich einige Benutzer, diesen Schritt vollständig zu überspringen. Weitere Informationen hierzu findest du in den Schrittkommentaren.  $\bigcirc$
- Ziehe das Kabel parallel zur Seite des Logic Boards. Wenn du es nach oben ziehst, kannst du das Logic Board oder das Kabel selbst beschädigen.

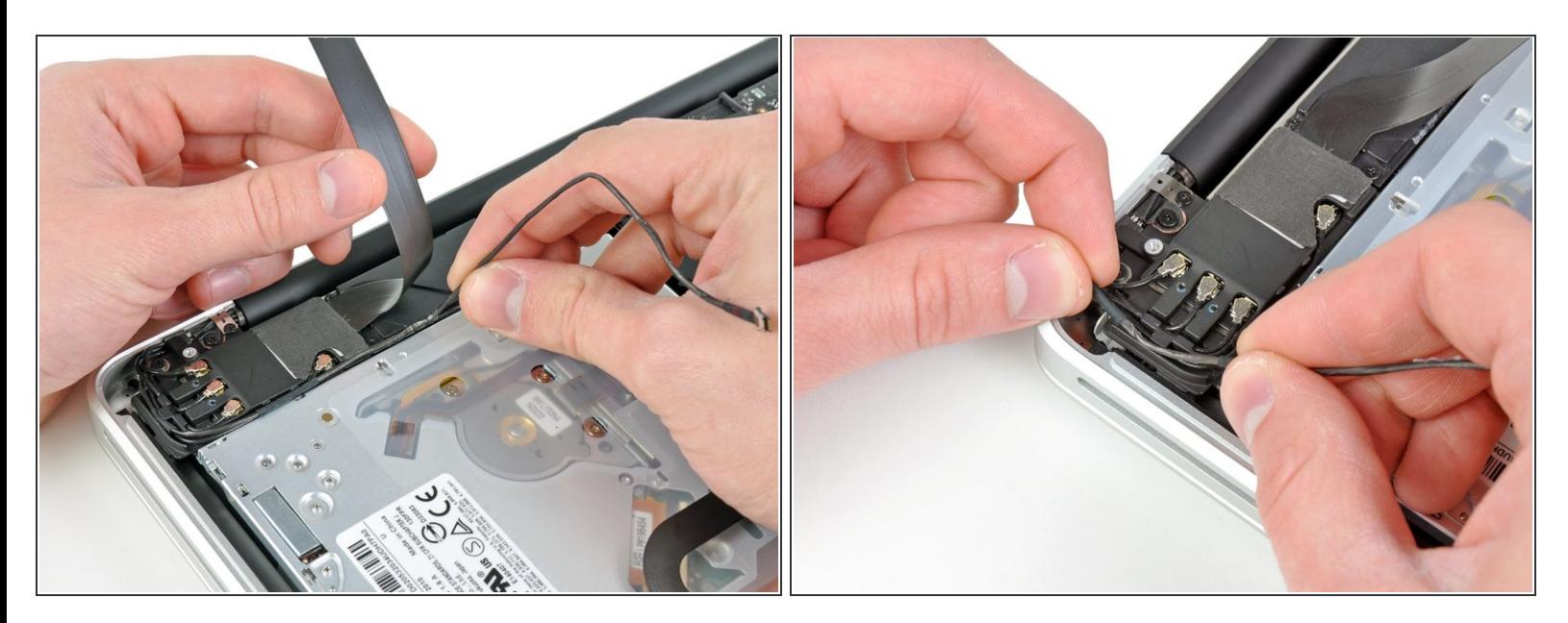

- Bewege das AirPort-/Bluetooth-Flachbandkabel vorsichtig aus dem Weg, wenn du das Kamerakabel vom Kleber abziehst, der ihn am Subwoofer und an der AirPort-/Bluetooth-Klammer befestigt.  $\bullet$
- Entferne das Kamerakabel unter der Abdeckung , die in die AirPort-/Bluetooth-Klammer eingeformt ist.  $\bullet$

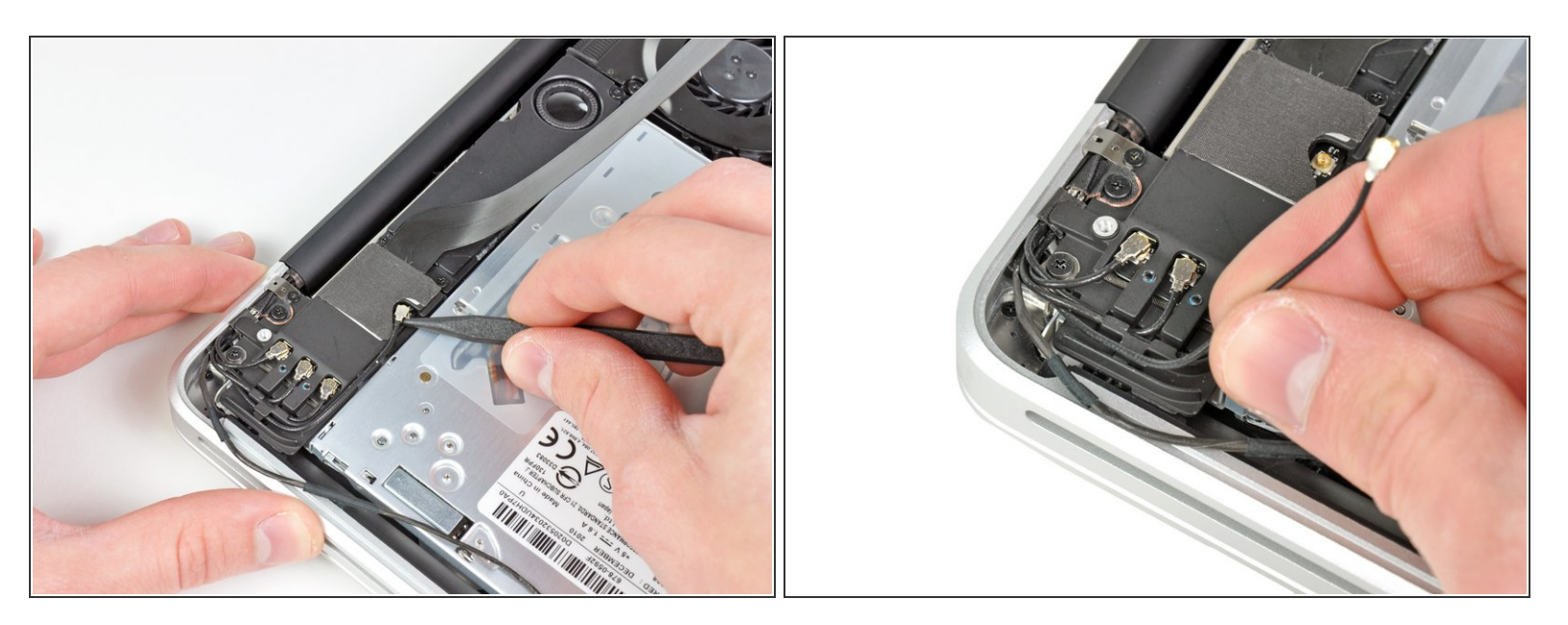

- Trenne mit der Spitze eines Spudgers das Antennenkabel, das dem Logic Board am nächsten liegt, vom Anschluss auf der AirPort-/-Bluetooth-Platine.  $\bullet$
- Befreie das Antennenkabel von der AirPort-/Bluetooth-Klammer.

#### **Schritt 9**

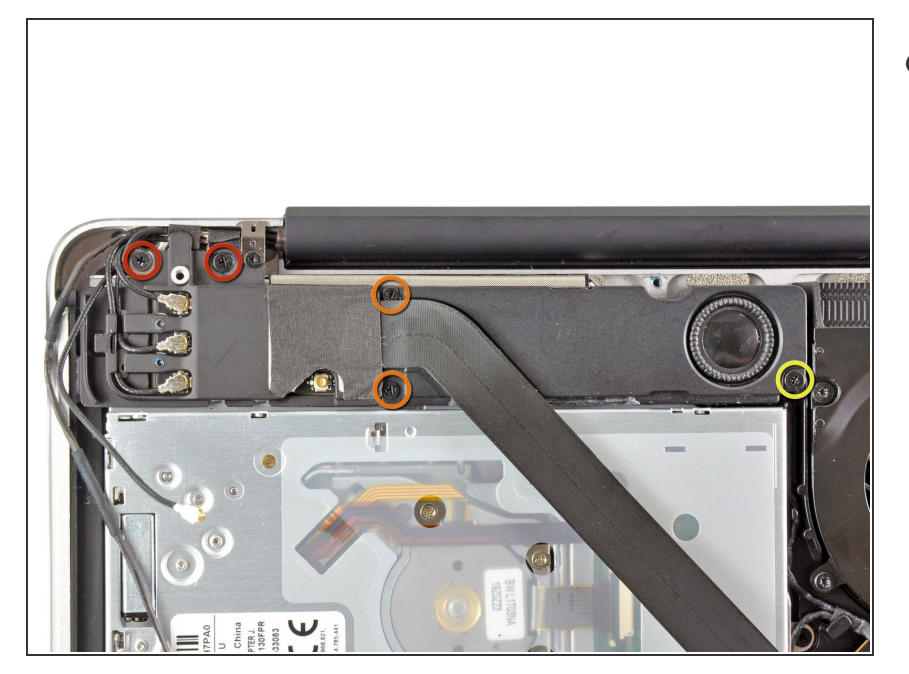

- Entferne folgende fünf Schrauben:
	- $\bullet$  Zwei 10,3 mm Kreuzschlitzschrauben
	- Zwei 3,1 mm Kreuzschlitzschrauben  $\bullet$
	- Eine 5 mm Kreuzschlitzschraube

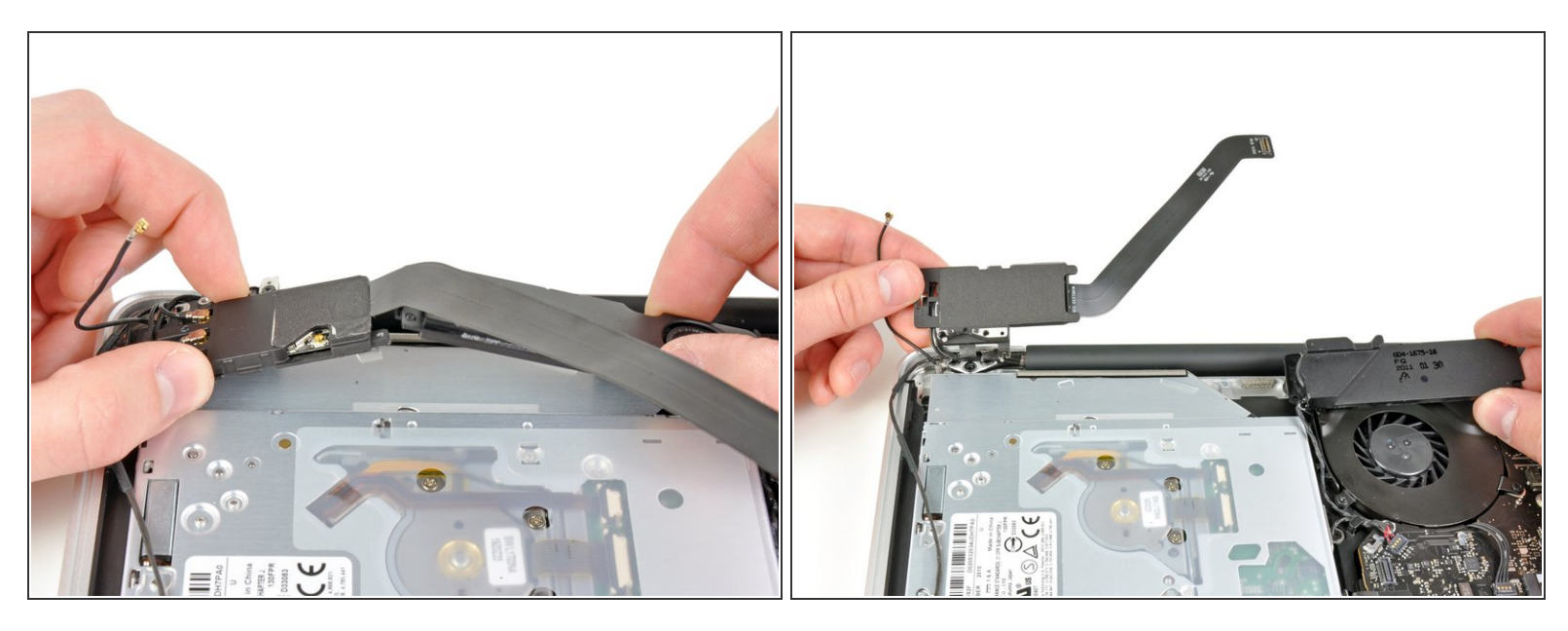

- Ziehe die AirPort-/Bluetooth-Einheit und den Subwoofer ungefähr mittig des optischen Laufwerks nach oben, bis sie sich voneinander lösen.  $\bullet$
- Bewege die AirPort-/Bluetooth-Einheit und den Subwoofer von der Oberseite des optischen Laufwerks weg.  $\bullet$

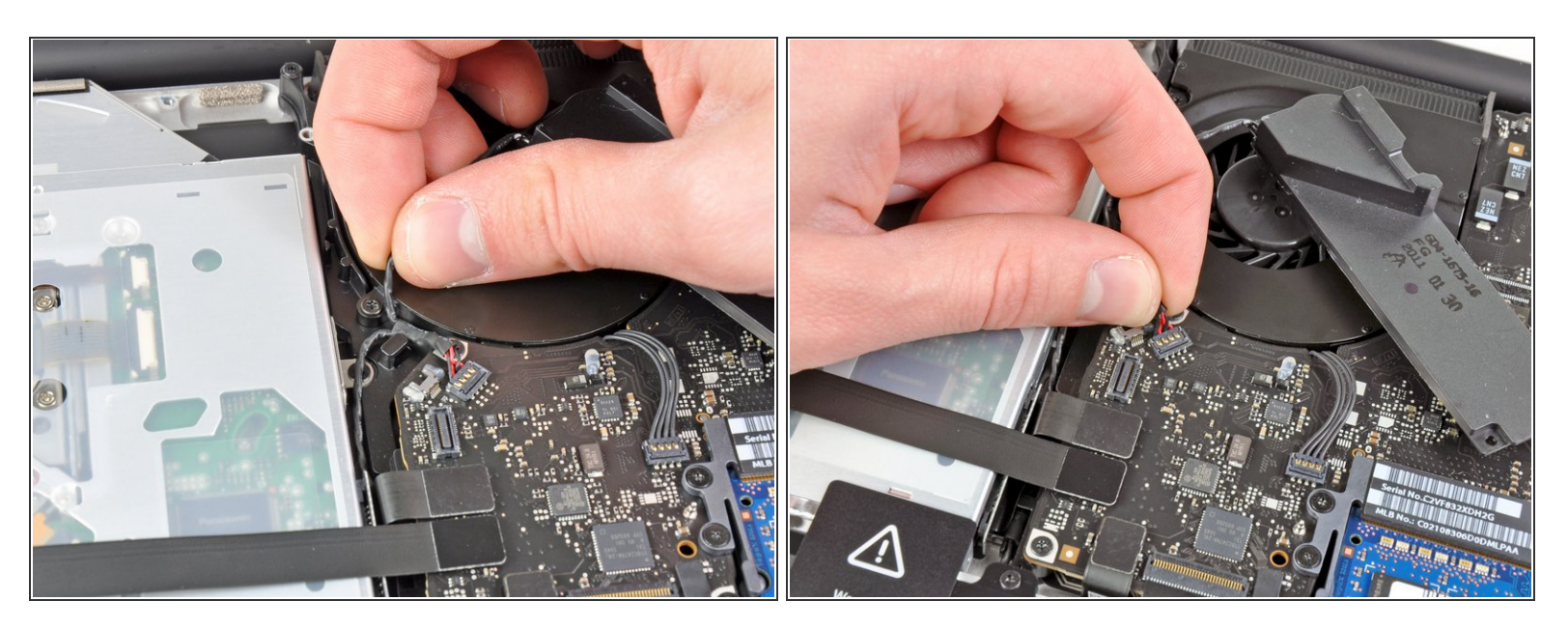

- Befreie das rechte Lautsprecher- und Subwoofer-Kabel unter der Halterung in der Nähe der Seite des optischen Laufwerks.  $\bullet$
- Ziehe das rechte Lautsprecher-/Subwoofer-Kabel nach oben, um den Stecker vom Anschluss auf dem Logic Board zu trennen.

#### **Schritt 12**

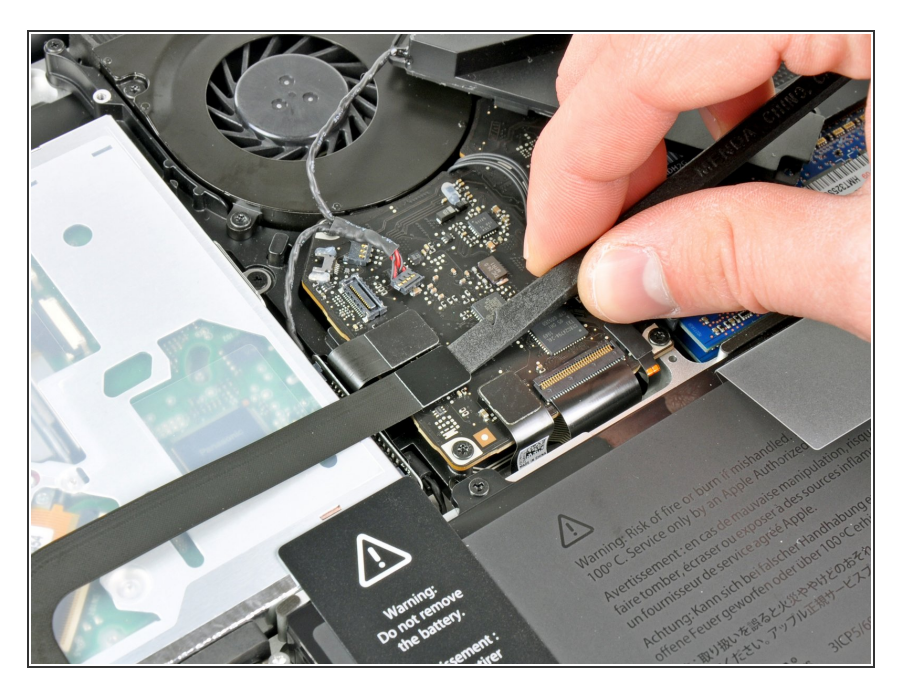

- Benutze das flache Ende eines Spudgers, um den Verbinder des Festplattenkabels aus seinem Anschluss auf dem Logic Board zu hebeln.  $\bullet$
- Biege das Festplattenkabel vom optischen Laufwerk weg.  $\bullet$

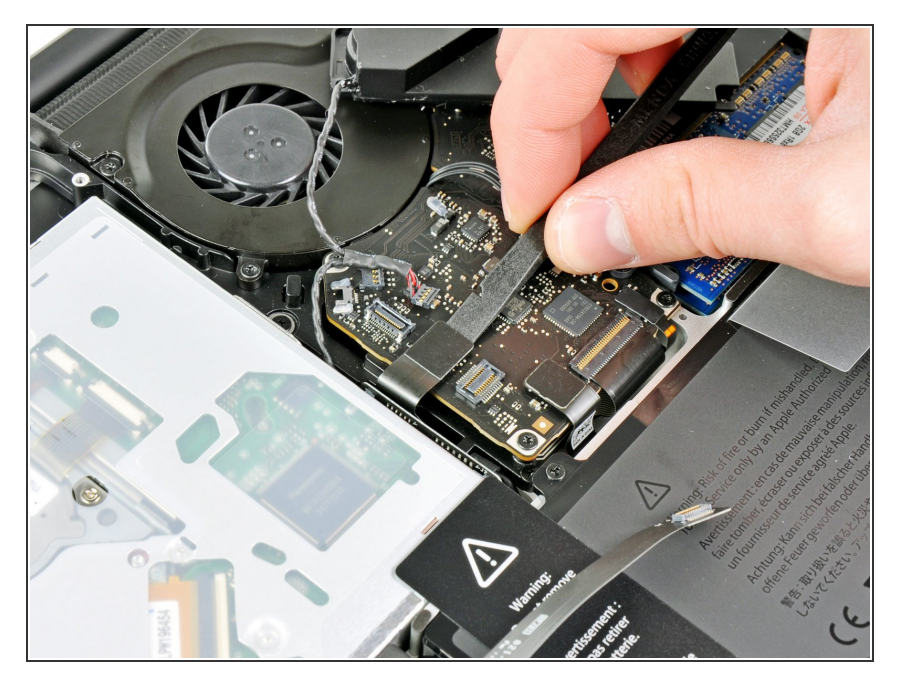

Benutze das flache Ende eines Spudgers, um den Verbinder des optischen Laufwerks aus seinem Anschluss auf dem Logic Board zu hebeln.  $\bullet$ 

## **Schritt 14**

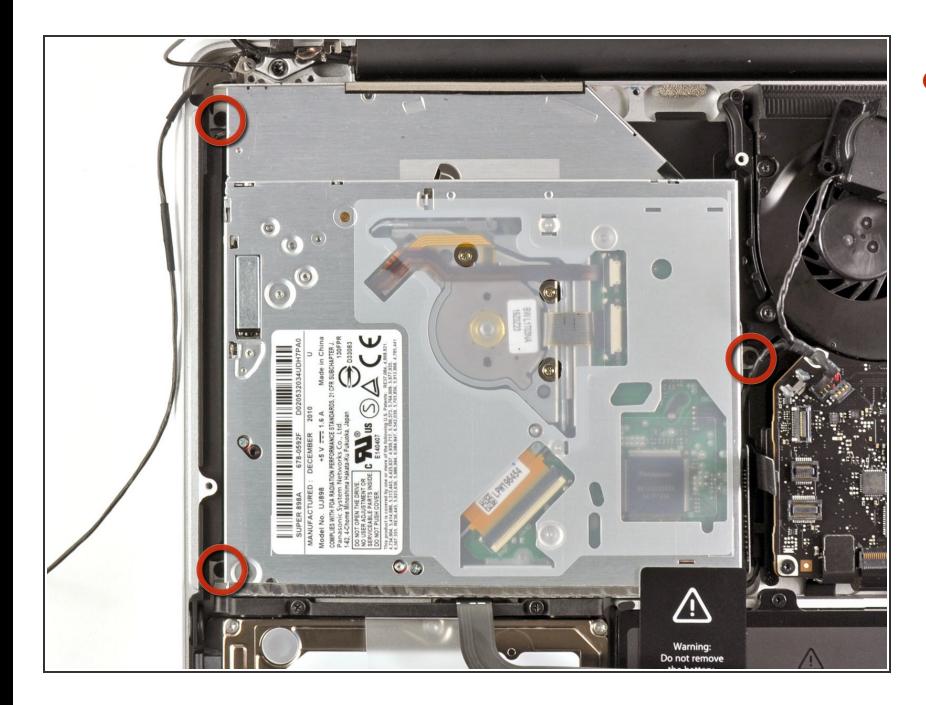

Entferne die drei 2,7 mm Kreuzschlitzschrauben, die das optische Laufwerk am oberen Gehäuse befestigen.  $\bullet$ 

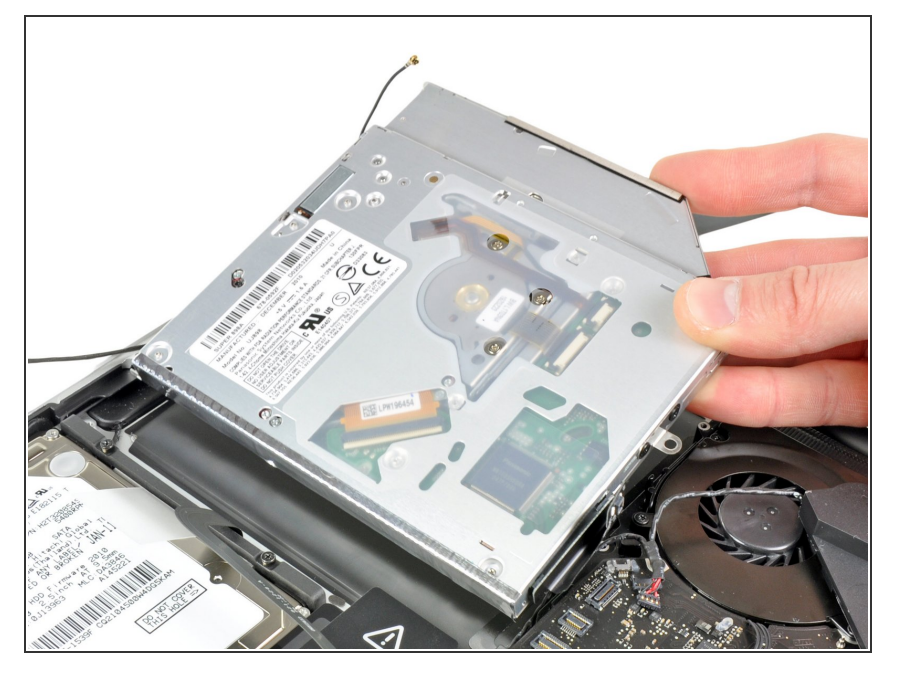

Ziehe das optische Laufwerk an seiner Kante, die dem Display am nächsten ist, nach oben und entferne es vom oberen Gehäuse.  $\bullet$ 

#### **Schritt 16 — Optisches Laufwerk**

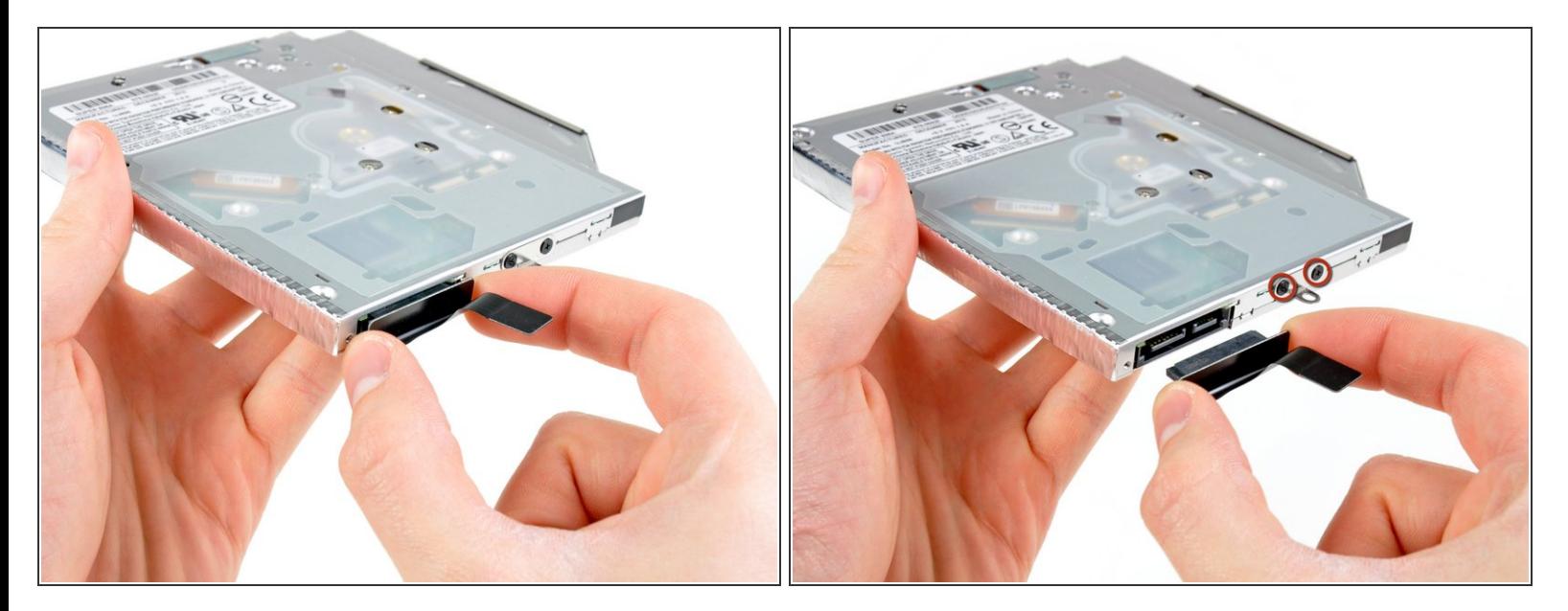

Entferne das Kabel vom optischen Laufwerk.

**A** Ziehe nur am Verbinder, keinesfalls am Kabel selbst!

Entferne die beiden schwarzen Kreuzschlitzschrauben #0, die die kleine metallene Halteklammer befestigen. Bringe diese Klammer an deinem neuen Laufwerk oder dem neuen [Festplattengehäuse](https://store.ifixit.de/products/unibody-laptop-dual-drive) an.  $\bullet$ 

#### **Schritt 17 — Duale Festplatte**

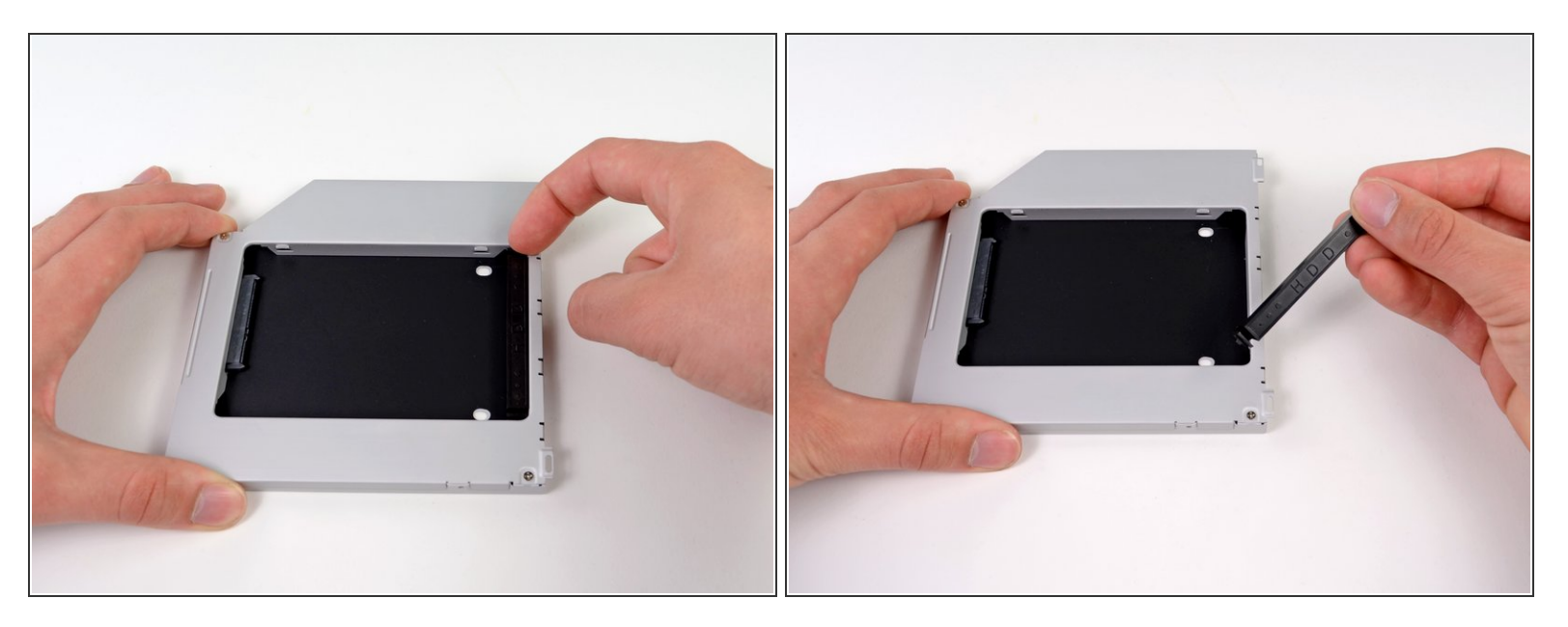

Entferne den Abstandhalter aus Plastik aus dem Gehäuse des DVD-Laufwerks, indem du auf einer der beiden Seiten die Plastiklasche eindrückst und den Abstandhalter nach oben herausnimmst.

#### **Schritt 18**

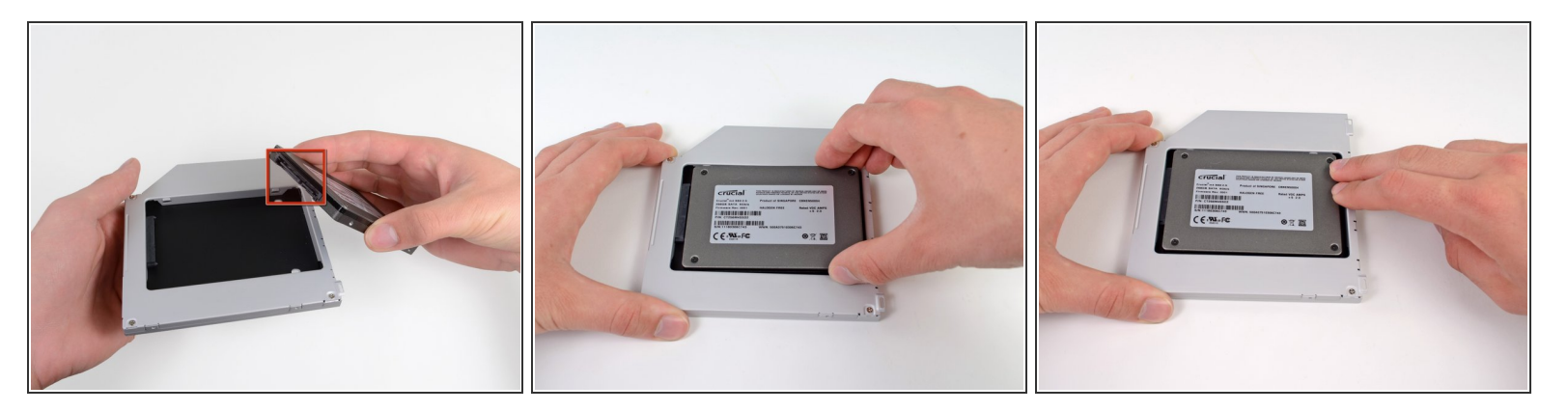

- Achte darauf, dass die Anschlüsse für die Festplatte nach unten zeigen, bevor du die Festplatte in das Gehäuse setzt.  $\bullet$
- Setze die Festplatte vorsichtig in den dafür vorgesehenen Platz in dem Gehäuse.
- Halte das Gehäuse mit einer Hand fest und drücke die Festplatte mit der anderen Hand in die Anschlüsse im Gehäuse.  $\bullet$

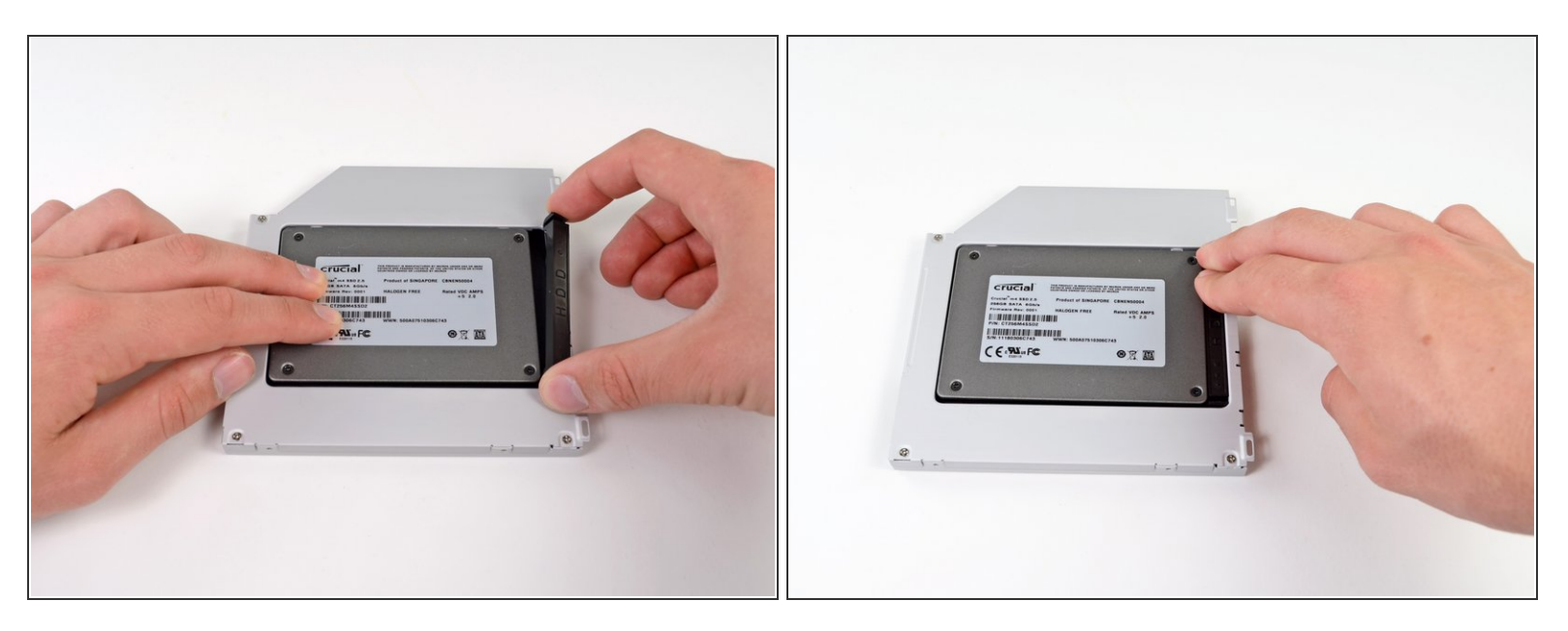

Wenn die Festplatte im Gehäuse sitzt, halte sie mit einer Hand fest und setze den Abstandhalter wieder in das Gehäuse ein.

#### **Schritt 20**

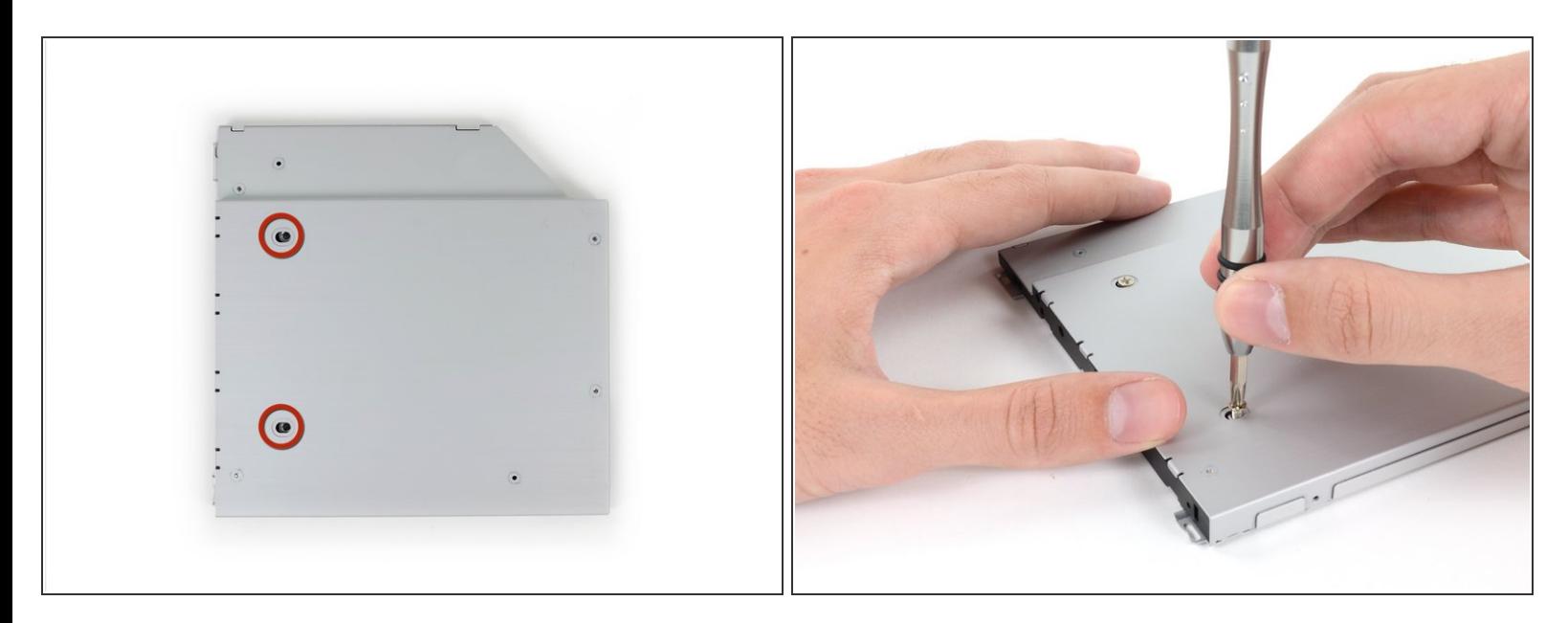

Verwende zwei #1 Kreuzschlitzschrauben, um die Festplatte im Gehäuse zu sichern.

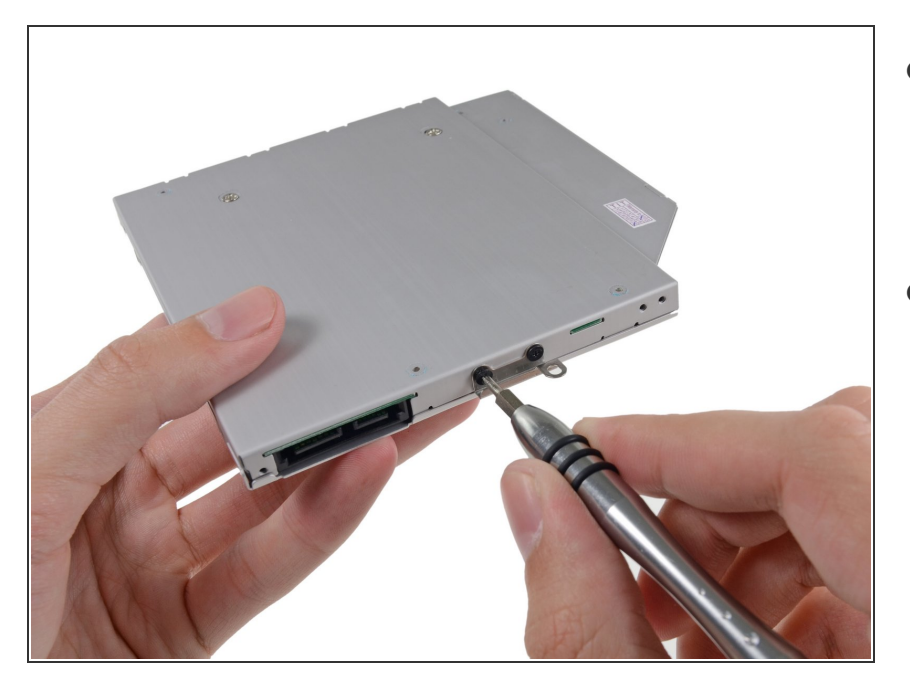

- Befestige die Öse vom DVD-Laufwerk mit zwei #0 Kreuzschlitzschrauben am neuen Gehäuse.  $\bullet$
- Verbinde alle Kabel, die du vom originalen DVD-Laufwerk entfernt hattest, mit dem neuen Gehäuse.

#### **Schritt 22**

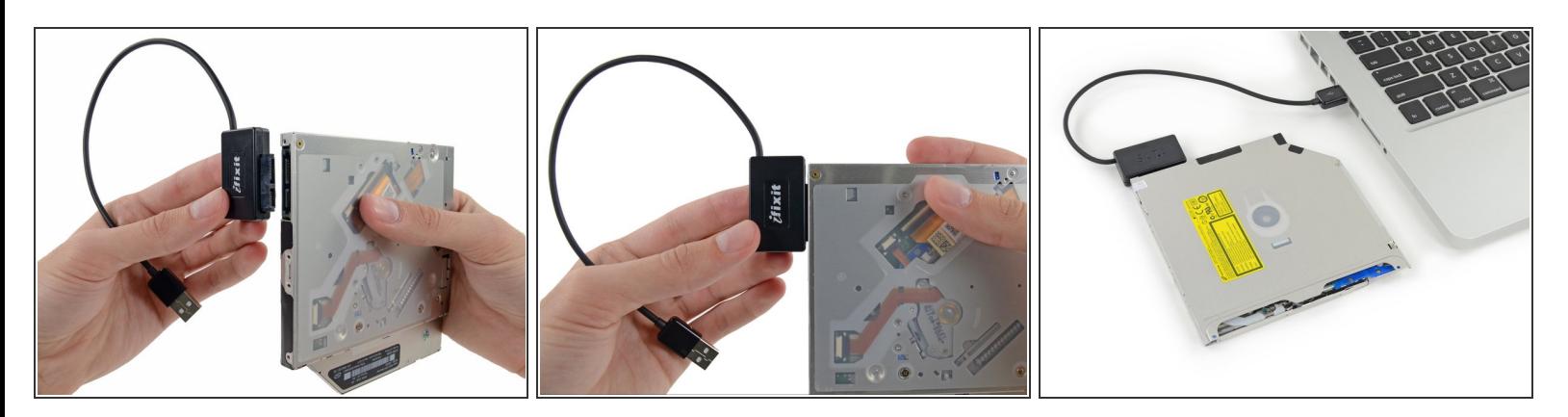

- (i) Wirf das alte Laufwerk nicht weg! Es kann mit Hilfe unseres **[SATA-Laufwerk](https://store.ifixit.de/products/sata-optical-drive-usb-cable) USB Kabel** immer noch verwendet werden.
- Richte den SATA Anschluss des Kabels mit dem Anschluss am Laufwerk aus und stecke ihn ein.
- Stecke den USB Anschluss in deinen Laptop und das Laufwerk ist bereit zur Verwendung.

Um dein Gerät wieder zusammenzusetzen, folge den Schritten in umgekehrter Reihenfolge.